## Aspire - New Student Registration with Aspire Account

**Contacts / Guardians -** Before starting this process, you will need to have a Birth Certificate/Passport /or Legal Court Document and phone numbers for emergency contacts for registering a **NEW STUDENT**.

From the Aspire login page or the District website, you will see a link for **Registration**.

A New student - is a student who has NEVER attended this school or any school at the district anytime during the student's 12-year education.

If your student is a returning student to this District - your student isn't a new student.

If you can't remember your Password or Username - Select - Need Help Logging In?

### Password Assistance - Provide Username and Email Address - Submit

You will receive a generic password in the email you provided.

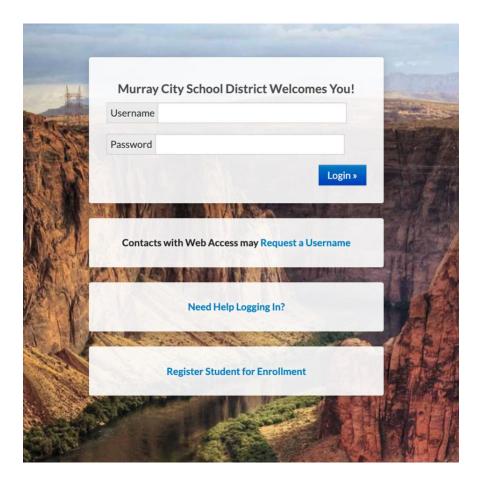

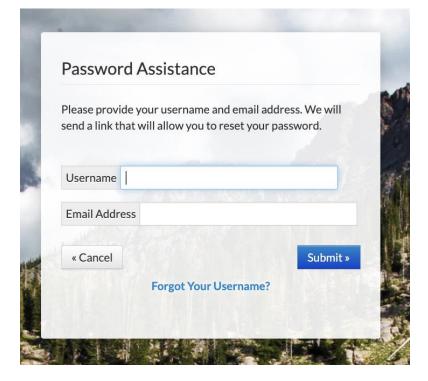

Forgot Your Username? - Provide Email Address - Submit

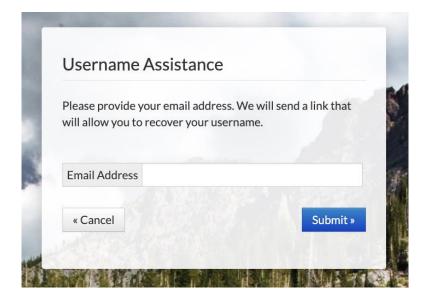

You will receive your Username in the email you provided.

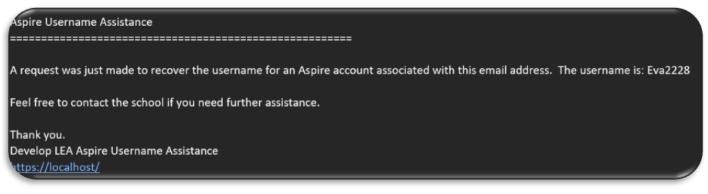

If you use the register Student for Enrollment link from the login/sign in page, it will take you to the following screen first. Then it will take you back to the previous page to login with your username and password.

### **Current and Former Student Registration**

| egister Your Student(s)                                                                                                    |                                                                                                    |
|----------------------------------------------------------------------------------------------------|----------------------------------------------------------------------------------------------------|
| New Student Registration<br>Student has never attended a school at QA Syracuse<br>I already have an Aspire account.<br>Login and register student | Current and Former Student Registration<br>Student is currently attending or has previously attended a school at O<br>Syracuse |
| I do not have an Aspire account.<br>Register new student(s)                                                                                       |                                                                                                    |

Select register Student for Enrollment before logging into an existing Aspire account. By doing this you will see the option to register new student, if you do not see the option then you should log out and start over.

You will be prompted to login after selecting this option.

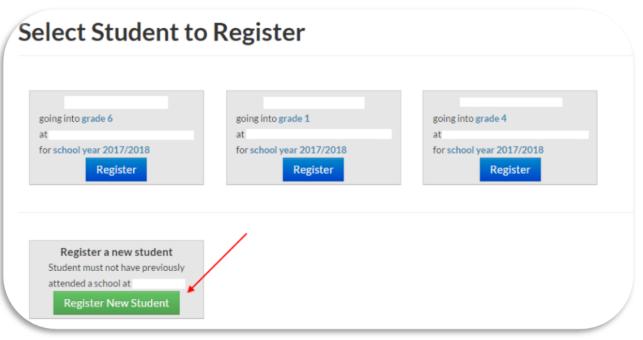

## **Register New Student**

Children enrolling in K-12 grade levels must be 5 years old on or before September 1 to be enrolled in a Utah school, unless a student's parent is on active duty within a branch of the U.S. Armed Forces.

Before registering a new student for enrollment, use a certified copy of the birth certificate or another legal document such as a passport for entering the student's legal name.

O Student names must be entered on the registration form exactly as they are on the birth certificate.

- Before a student is accepted for enrollment and the enrollment process is completed, the following enrollment verification documents are required to be brought to the school:
- 1. Original birth certificate (or affidavit of lost certificates), or another legal document such as a passport.
- 2. Certified and complete immunization records or official certificate of immunization exemption.
- 3. Proof of legal Utah residency, such as a utility bill or apartment lease. In cases of divorce decrees or other legal guardianship, this verification of address pertains to the legal guardian who has physical custody appointed by the courts (U.C.A. 53A-2-201). If this is the case, please contact the school to find out if other documents are required.

O For health information and medication disbursement, a form will need to be filled out at the school. This is for the safety of your student.

| Select School | Year |
|---------------|------|
|               |      |

School Year 2019 - 2020 School Year 2020 - 2021

# **NOTE:** Please be very careful with your selections so you are not registering for the wrong year, school or grade level. If you select the wrong one hit the reset button at the bottom and start over.

If the school/Charter has not opened a window for registration for a specific school year, school or grade level you will not see it on the screen. Contact the school.

| Select School Year      |             |               |   |
|-------------------------|-------------|---------------|---|
| School Year 2016 - 2017 | School Year | r 2017 - 2018 | 3 |
|                         |             |               |   |
|                         |             |               |   |
|                         |             |               |   |
| elect School            |             |               |   |

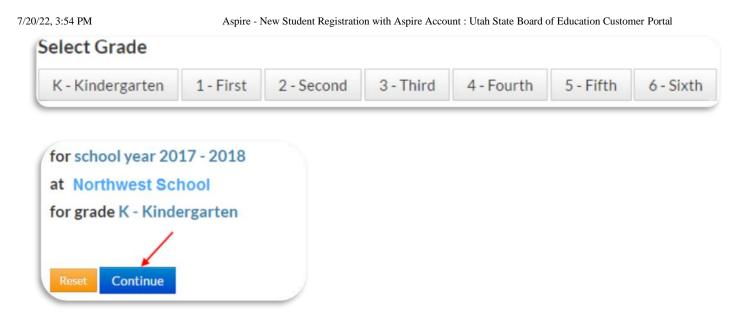

If the school has set this up, you will want to click in the box next to **I'm not a robot** and select the images that apply then **Continue**.

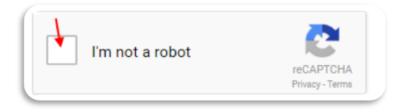

You will want to fill in all of the information about the Parent/Guardian on the next screen. When you are finished click on the **Save** and **Continue** button.

**Parents / Contacts / Guardians with an Aspire account** will see the following on the Parent/Guardian Information screen in the upper right hand corner of the page.

| Parent/Guar                 | dian Information                                 |
|-----------------------------|--------------------------------------------------|
|                             |                                                  |
| You must be the paren       | t or guardian of the student you are registering |
| Enter your information belo | w.                                               |
| First Name                  |                                                  |
| Last Name                   |                                                  |
| Relationship to Student     | v                                                |
| Email Address               |                                                  |
| Main Phone Number           |                                                  |
| Home Address                |                                                  |
| Address                     |                                                  |
| Address Line 2              |                                                  |
| City                        |                                                  |
| State                       | « Select State »                                 |
| Zip Code                    |                                                  |
| Mailing Address (option     | al)                                              |
| Address                     |                                                  |
| Address Line 2              |                                                  |
| City                        |                                                  |
| State                       | « Select State »                                 |
| Zip Code                    |                                                  |

| Zip Code             |      |  |
|----------------------|------|--|
| Additional Phone Num | bers |  |
| Save and Continue    |      |  |

You will now enter the Student information

| Student Information            | 1                                    |                     |
|--------------------------------|--------------------------------------|---------------------|
| ) Student's Legal Name mus     | t match what is on their birth certi | ficate or passport. |
| .egal First Name               | Legal Middle Name                    | Legal Last Name     |
| Specify Preferred Names        |                                      |                     |
| Birthdate Gender<br>« Choos∈ ∨ |                                      |                     |
| Birthplace                     |                                      |                     |
| Student was born outside t     | he U.S.                              |                     |
|                                |                                      |                     |

If you put a check in the box by Specify Preferred Names, you will be able to put the name that the student would like to be referred to but, **legal name is how students will be tracked and will display on many screens.** 

If the student was born outside the U.S. - Please add- What date was the student First enrolled in a U.S. School? and What date did the student first enter the U.S.? These dates will not be the same.

Below - choose what restriction you want. Please read the definitions to select the correct option.

| i Restricted Information                                                                                                |                                                                                                    |
|----------------------------------------------------------------------------------------------------|----------------------------------------------------------------------------------------------------|
|                                                                                                    | ed by the Utah Student Data privacy act. However, student information, including directory information, address, phone number, student<br>institutions such as a yearbook company for purposes of appearing in a year book, the local newspaper to appear on the honor roll and<br>istrict web pages.                   |
| Restrict Directory Data Only - Stud<br>Restrict Photo Only - Student's pho                                              | II not be restricted from being released publicly as stated above.<br>lent's address, phone number, etc. will not be included in releases of information.<br>oto will not be released to the yearbook, higher education, or newspapers.<br>Student's directory data and photos will not be released to any institution. |
| Choose »<br>No restrictions<br>Restrict directory data only<br>Restrict Photos only<br>Restrict directory data & photos |                                                                                                    |

Answer the questions in the fields below to help the school determine if the student needs to be tested for ELL - English Language Services. This is a service to help your student in their education.

| Purpose                                                                                                    |                                                                                                    |
|----------------------------------------------------------------------------------------------------|----------------------------------------------------------------------------------------------------|
|                                                                                                    | nt whose home language is not English; and,<br>nt who will be tested on the skills of listening, speaking, reading and writing in English because another language is spoken at home.                                                                                                    |
| Parents/Guardia                                                                                                    | ans/Family Members                                                                                                    |
|                                                                                                    | ciency test determines if your student needs a language support services program along with the regular education program.<br>Ied to these language support services as a Civil Right.                                                                                                    |
| School Respons                                                                                                    | sibilities                                                                                                    |
| At registration, 1 lts                                                                                                    | tah uses a standard form of the Home Language Survey (HLS) that identifies a student with a language other than English, or who comes from an environm                                                                                                    |
| where a non-Engli<br>Students must be                                                                                                    | ish language is dominant.<br>e tested for services within 30 days of registration or within two weeks of entry into school, if during the year.                                                                                                    |
| where a non-Engli<br>Students must be<br>This information                                                                                          | lish language is dominant.<br>tested for services within 30 days of registration or within two weeks of entry into school, if during the year.                                                                                                    |
| where a non-Engli<br>Students must be<br>This information                                                                                          | lish language is dominant.<br>e tested for services within 30 days of registration or within two weeks of entry into school, if during the year.<br>In cannot be used for immigration matters or reported to immigration authorities.<br>I does your child currently understand or speak?                                                                                    |
| where a non-Engli<br>Students must be<br>This information<br>Which language(s) of<br>« Choose Language                                             | lish language is dominant.<br>e tested for services within 30 days of registration or within two weeks of entry into school, if during the year.<br>In cannot be used for immigration matters or reported to immigration authorities.<br>I does your child currently understand or speak?                                                                                    |
| where a non-Engli<br>Students must be<br>This information<br>Which language(s) (<br>« Choose Language<br>Which language did                        | lish language is dominant.<br>e tested for services within 30 days of registration or within two weeks of entry into school, if during the year.<br>In cannot be used for immigration matters or reported to immigration authorities.<br>In does your child currently understand or speak?<br>Ige(s) »                                                                       |
| where a non-Engli<br>Students must be<br>This information<br>Which language(s) of<br>« Choose Language<br>Which language did<br>Which language dod | tish language is dominant.<br>e tested for services within 30 days of registration or within two weeks of entry into school, if during the year.<br>In cannot be used for immigration matters or reported to immigration authorities.<br>In does your child currently understand or speak?<br>Inge(s) »<br>If dyour child first understand or speak?<br>(Choose a language » |

If the mailing address is different than the home address, put a check in the box next to Mailing and then you will be able to enter the information.

| Home     |   |       |     |        | Mailing (if different from Hore |
|----------|---|-------|-----|--------|---------------------------------|
| Street   |   |       |     |        | 1                               |
| Street 2 |   |       |     |        |                                 |
| City     | s | state | Zip | o Code |                                 |

**Communication** -

| 💪 Communicati         | on                |                   |
|-----------------------|-------------------|-------------------|
| Parent/Guardian Phone | e Number Type     | Phone Unavailable |
|                       | « Choose a type » | ~ □               |

Fill in any information that would apply to the student.

| an Programs                                                                                                    |                  |
|----------------------------------------------------------------------------------------------------|------------------|
| This information helps our school determine if the student is eligible for additional services and funding.                                                                                                    |                  |
| ] Student seeks enrollment without accompanying parent                                                                                                    |                  |
| Student is Not Homeless                                                                                                    |                  |
| tudent is currently living:<br>) With Other Family<br>) In a Motel or Hotel<br>) In a Shelter<br>) In a car, park, campground<br>) Somewhere w/o adequate facility                                                                                                    |                  |
| lease check any of the following that may apply. If any of the items are selected, please come into the school to fill out official paperwork.<br>IEP Individualized Education Program - Special Education Services in speech/language, reading, writing, math, life-skills, behavior. |                  |
| Economically Disadvantaged Determined by proven income                                                                                                    |                  |
| Section 504<br>Section 504 of the Rehabilitation Act of 1973 is designed to eliminate discrimination on the basis of disability in any program or activity receiving federal financia<br>student who has a physical or mental impairment that adversely impacts a major life activity. | al assistance. A |
| ED 506<br>Indian Education Program - An official form is required for each Indian Child as defined by the indian tribe or band.<br>https://www2.ed.gov/programs/indianformula/506form.pdf                                                                                              |                  |
| Migrant<br>A person who moves from one place to another, in order to find work or better living conditions.                                                                                                    |                  |
| sugee                                                                                                    |                  |

This will help the school determine if they need to get additional information from you. If you have health concerns, you need to directly call the school.

| æ | a Health                                                                                                    |  |
|---|----------------------------------------------------------------------------------------------------|--|
|   | oes this student have any health concerns? (If yes, it is mandatory and your responsibility to come into the school and fill out the proper paperwork.) |  |
| • | Yes<br>No                                                                                                    |  |

If your student is a Military Child - mark yes in the box below.

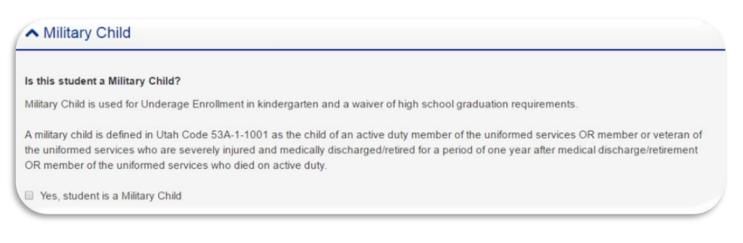

If your student has any legal bindings mark yes in the box below. Legal bindings need court documents to back them up.

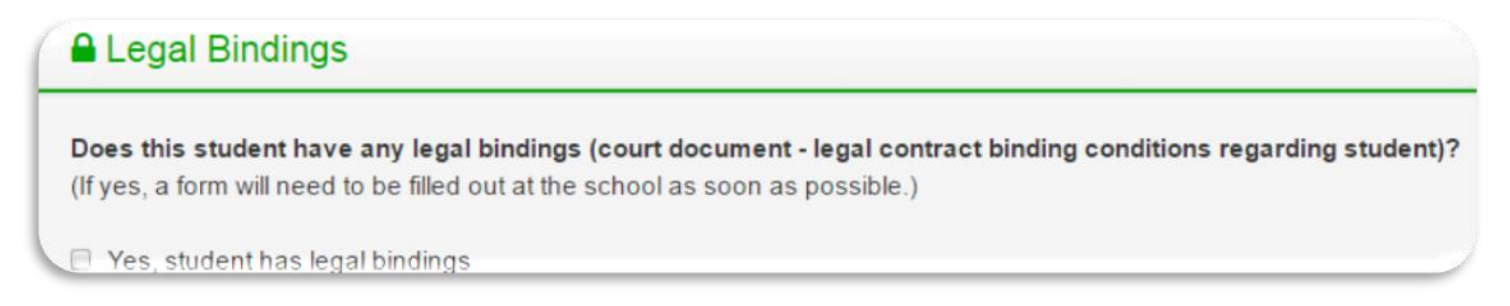

The contact information will be populated from the previous information entered in the system if there is any previous information existing. To add another contact click on the add contact button under the first one listed. If you need to edit the information click on the pencil and if you want to delete the contact click on the trash can. Contacts are parents/guardians only - use the next field to add emergency contacts.

| Father Time               |                    | e 🖉 |  |
|---------------------------|--------------------|-----|--|
| Father                    | <u>©</u>           |     |  |
| Phone Number: (555) 489   | -5581              |     |  |
| Email Address: dand@gm    | ail.com            |     |  |
| 250 East 500 South Salt L | ake City, UT 84111 |     |  |

To add an Emergency Contact click on the plus sign to add emergency contacts. Do not list parents/guardian in the emergency contact fields.

| Emergency Contacts                                                      |  |
|-------------------------------------------------------------------------|--|
| O Add Emergency Contact                                                 |  |
| The starred emergency contacts will be called before those not starred. |  |

You need to have both Ethnicity and Race marked. This is Federally mandated information and the following are the only Races federally available . Please select the one that fits your situation the best.

| 1 | ✓ Race/Ethnicity                                                                                                   |         |
|---|----------------------------------------------------------------------------------------------------|---------|
|   | Ethnicity<br>Is the student Hispanic or Latino?  Yes No                                                            |         |
|   | Race                                                                                                    |         |
|   | Select all that apply. You must select at least one race below.                                                    |         |
| l | 📄 American Indian or Alaska Native 📄 Asian 📄 Black or African American 📄 Native Hawaiian or Other Pacific Islander | U White |

If your student has never been enrolled in school before, you will not need to put anything here.

| <ul> <li>Previous School Attended</li> </ul> |  |
|----------------------------------------------|--|
| School Name                                  |  |
| School Address                               |  |
|                                              |  |

Any additional information you would like the school to know or if you have questions put it in this area.

| I Notes                                                                               |  |
|---------------------------------------------------------------------------------------|--|
| Optional notes, comments, or questions to the school registrar regarding this student |  |
|                                                                                       |  |

When everything is filled out click on Save. If something is wrong or not entered, you will get a message at the top of the screen telling you what data is missing and you need to add more data in the fields listed.

| 0 | Legal First Name is required.                                         |
|---|-----------------------------------------------------------------------|
|   | Legal Last Name is required.                                          |
|   | Birth Date is required.                                               |
|   | Gender is required.                                                   |
|   | Restricted Info is required.                                          |
|   | A Home Language is required.                                          |
|   | First Entered U.S. requires a date for Immigrant students.            |
|   | First Enrolled in U.S. School requires a date for Immigrant students. |
|   | Home street address is required.                                      |
|   | Home city is required.                                                |
|   | Home state is required.                                               |
|   |                                                                       |
| 0 | Hispanic or Latino is required.<br>At least one race is required.     |
|   | A clease one race is required.                                        |

If you had any missing data fields that needed to be fixed, once you fix them click on Save, you will see the

Following screen - display - Registration saved successfully.

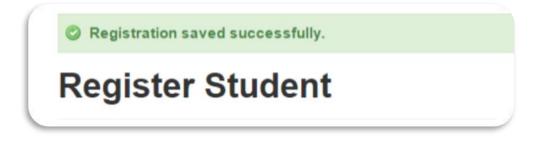

**Read all agreements**, if there is a signature line for Parent and /or student, these signature names need typed exactly as they are displayed. Signing your name(s) means you have read and agreed to the terms and conditions in the document. These documents are considered legal documents.

Type the name(s) exactly the same as they display on the screen. If you get an error make sure there are no extra spaces in the names.

These online signatures are considered legal electronic signatures.

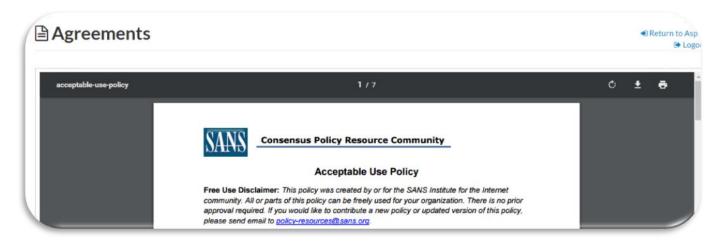

| ave read and agreed to the terms and condition | ons.                                  |
|------------------------------------------------|---------------------------------------|
| Parent/Guardian Signature                      | Student Signature                     |
| <b>Tranys Mear</b> st                          | Bathanykawks                          |
| Type your name exactly as shown above          | Type your name exactly as shown above |

After - **Save** and **Continue** - it will return you back to the following screen where you can either return to **Aspire** and register another student or **Logout** of the system.

| Register student for grade 6 at | Return to Aspire     Logout |  |
|---------------------------------|-----------------------------|--|
|---------------------------------|-----------------------------|--|

Enrollment Information and Documents will now show Complete.

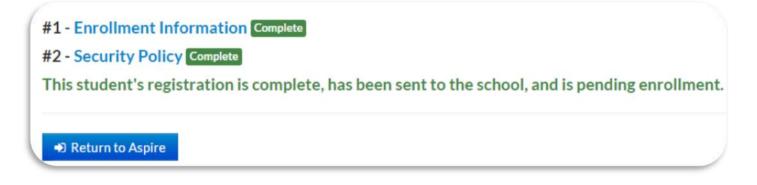

## Agreements

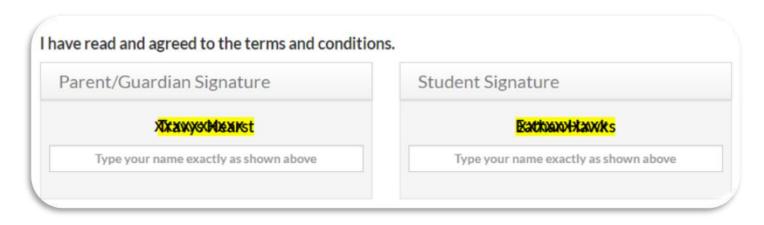

The following screen will appear and from here you are able to register another student.

| Register Scott Test for grade 10 at Tooele High School                                                                                                    |  |
|----------------------------------------------------------------------------------------------------|--|
| #1 - Your Information as a Parent/Guardian Complete<br>#2 - Enrollment Information Complete<br>#3 - Acceptable Use Policy Complete<br>This student's registration is complete, has been sent to the school, and is pending enrollment. |  |
| If you have any other students to register, do so now.   Register another student                                                                                                    |  |

If you have another student to register, when you select Register another student you will be taken back to the screen where you will start the process over again beginning with selecting the school year.

You will see the following when the school has not enrolled your student(s) yet.

| aspire home                                                                                       | students                                                                            | @ reports                  | Burke Stocks *<br>links * @ Logout |
|---------------------------------------------------------------------------------------------------|-------------------------------------------------------------------------------------|----------------------------|------------------------------------|
| Section .                                                                                         |                                                                                     | 110                        |                                    |
|                                                                                                   | r Students Found                                                                    |                            |                                    |
| Registered Stud                                                                                   | ents Pending Enro                                                                   | llment                     |                                    |
| Randall Stocks<br>Anna Smith Elementary School<br>Grade: 1<br>Gender: F<br>Birthdate: 21 Sep 2010 | Kaydee Stocks<br>Grade: 9 Tooele High School<br>Gender: F<br>Birthdate: 17 Aug 2000 | • Register another student |                                    |

Once the school(s) has enrolled the student(s) you will see the following:

When you click on the student card you will be able to see the Student Lens and all information for the student, depending on what permissions the school(s) have set up for you to see.

| 6      | aspire home                                      | students | ■ reports   | Shad<br>Inks • @ | y One •<br>• Logout |
|--------|--------------------------------------------------|----------|-------------|------------------|---------------------|
| 200    | and the second                                   | 12       | -           |                  | 10 an               |
| Sec. 1 | <b>Current Year Students</b>                     |          |             |                  |                     |
| 1      | Sunny One                                        | 4        | · Alexandre |                  | 2.2                 |
| 3      | Grade: 12<br>Gender: F<br>Birthdate: 27 Sep 1998 |          |             |                  | E                   |

If the school requires you to verify any existing information you would see the following screen:

Verify the information or edit if you need to. Once you click on Verify it will take you to the student Lens and you will be able to see all information for the student, depending on what the school(s) have set up for you to see.

#### Please verify that the following information is correct:

| Contacts                                              | Students             |                                            | Emergency Contacts               |  |
|-------------------------------------------------------|----------------------|--------------------------------------------|----------------------------------|--|
| Windy One Edit                                        | Cloudy O             | ne <u>Edit</u>                             | There are no emergency contacts. |  |
| Wone@gmail.com                                        | Missing E-           | nail address.                              |                                  |  |
| Residential<br>Addr. 250 East 500 South               | Residential<br>Addr. | 250 East 500 South                         |                                  |  |
| Main Phone: (801) 555-9999<br>Cellular (801) 809-5555 | Phone                | Salt Lake City, UT 84111<br>(801) 555-9999 |                                  |  |
|                                                       | Ethnicity<br>Race    | Non-Hispanic<br>White                      |                                  |  |
|                                                       | No health a          | lerts.                                     |                                  |  |

| mny One                                                                                                    | 45763                                                                                                    |                                                                                            | Pro                           |
|----------------------------------------------------------------------------------------------------|----------------------------------------------------------------------------------------------------|--------------------------------------------------------------------------------------------|-------------------------------|
| Student Info                                                                                                    | Enrollment                                                                                                    |                                                                                            | Free/Reduced Meal Application |
| Grade: 12<br>Advisor: Westley Compost                                                                                               | Legal Name:<br><b>Sunny One</b><br>SSID:<br>Born: 9/27/1998 (age: 18)<br>Gender: Female<br>Restricted Info: No restrictions<br>Hispanic or Latino: Non-Hispanic<br>Race(s): White | Address<br>250 East 500 South<br>Salt Lake City UT 84111<br>Phone Number<br>(801) 555-6878 |                               |
| Contacts Custodial                                                                                                    | Non-Custodial Emergency                                                                                                    |                                                                                            |                               |
| Shady One<br>Father<br>Release →<br>Main Phone<br>(801) 555-6878<br>Cellular<br>(801) 809-4447<br>Email Address<br>Sone 1@gmail.com |                                                                                                    |                                                                                            |                               |

Freshworks Switcher Freshworks Switcher